## Second Site ver. 4.2.2 Overview ~ Part 2

Presented by David Walker

3 November 2012

## Introduction

This presentation continues on from Part I, which described the basic/naked use of Second Site "out of the box".

A selection of options from the list in Data and Pages will be described. This selection is based upon my own use of Second Site, and is not intended to be a complete review of all options. For an exhaustive reading of all that Second Site has to offer, go to the Help files.

## Second Site ~ Embellished

From the File dro down menu I will select my main genealogy project.

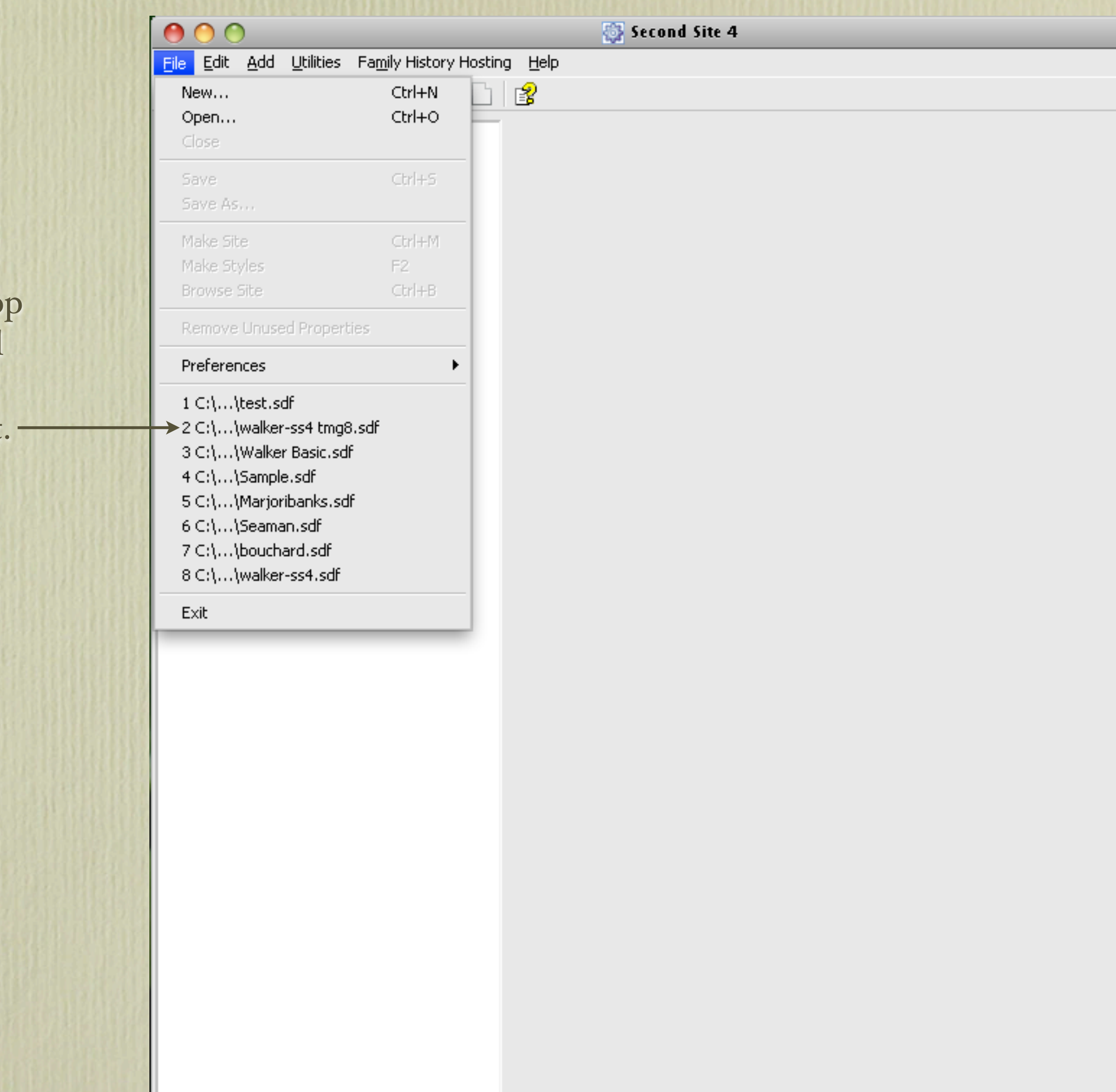

The list of tags for includes custom tags, su as Marr2ndTime, which created recently for a couple who married in 1885, and again in 1897.

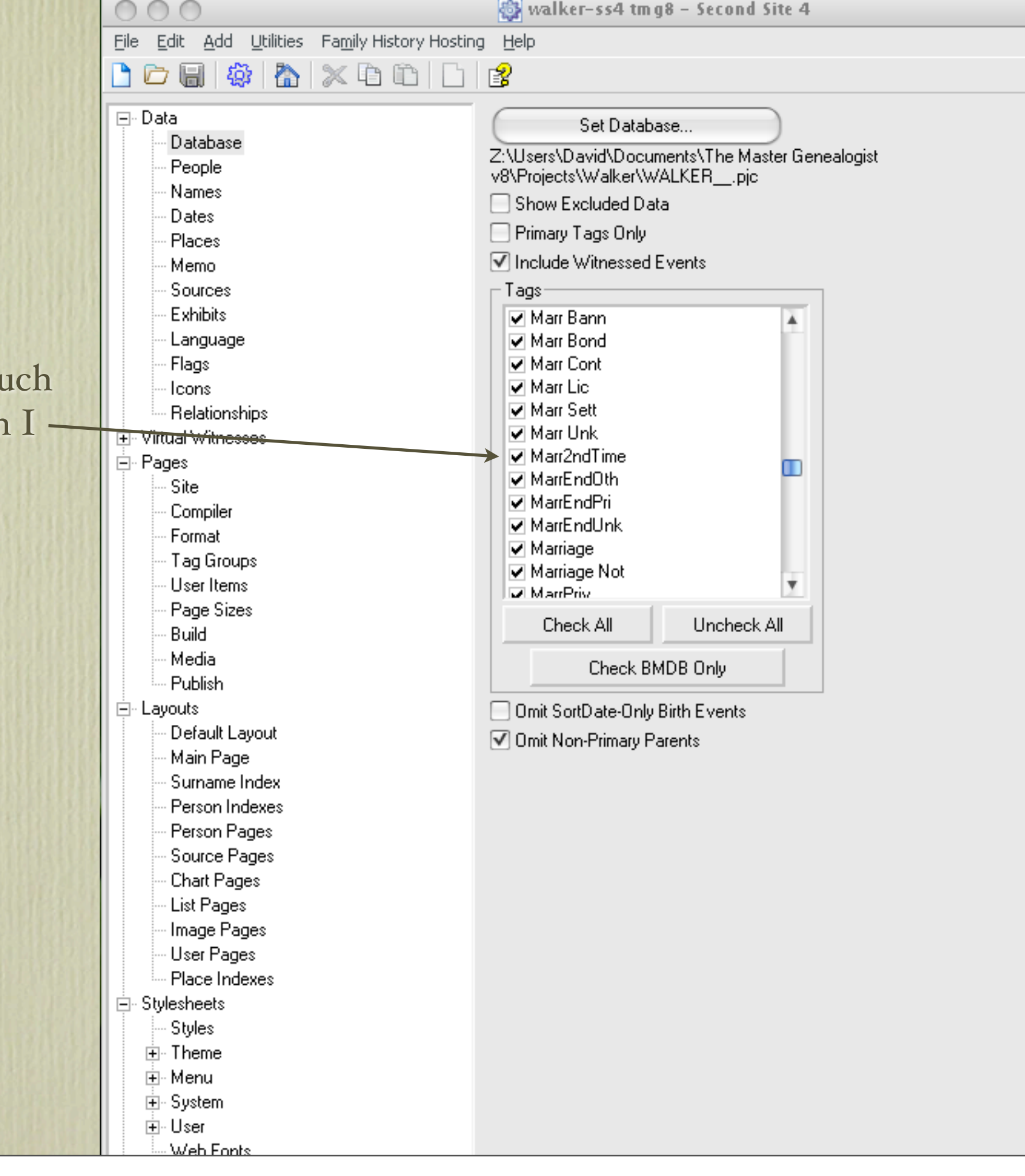

There are two ways to publish your efforts with Second Site, either as an actual web site, or on CD as a virtual web site.

If you are going to publish as an actual web site you may wish to exclude living people.

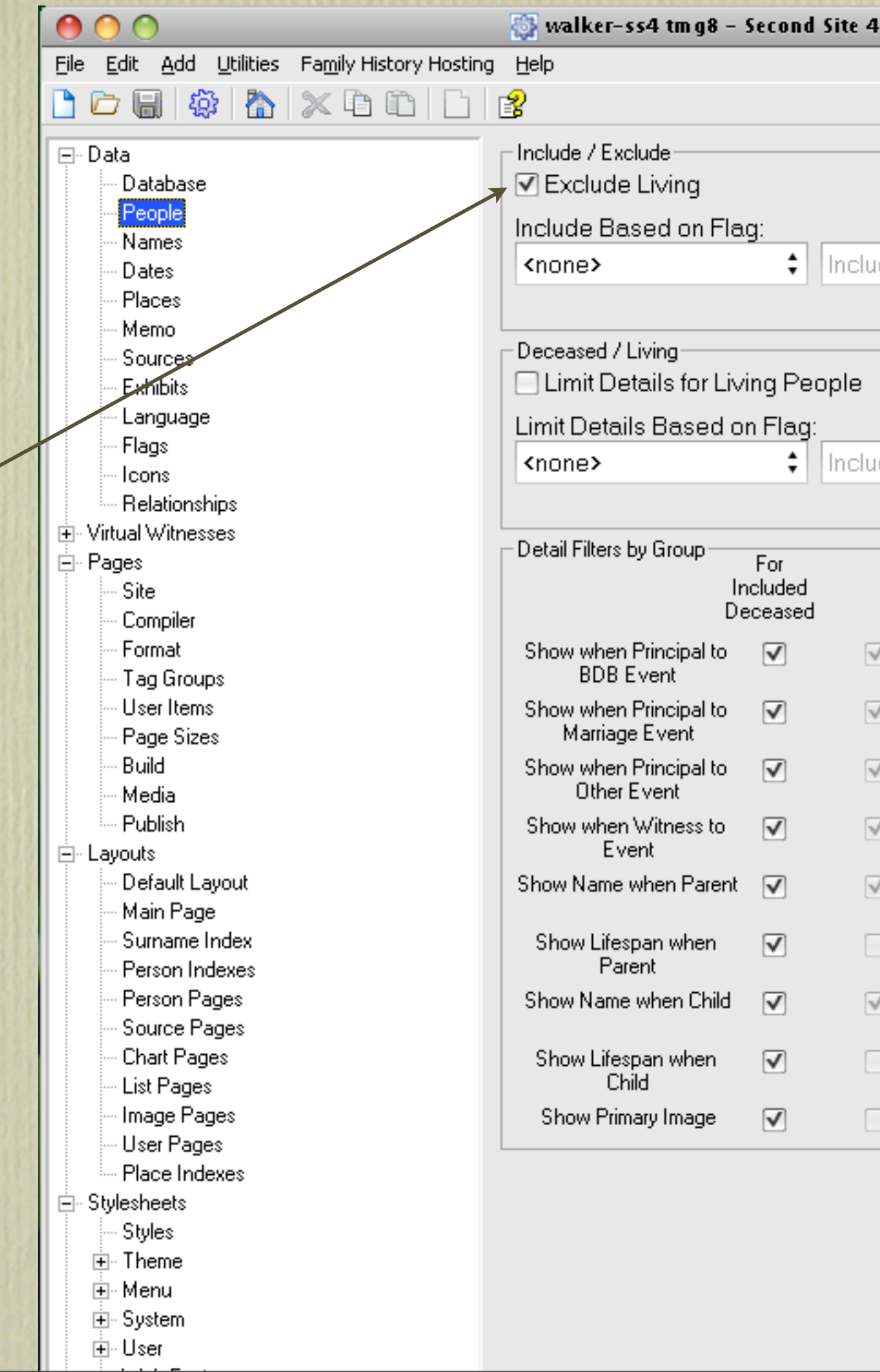

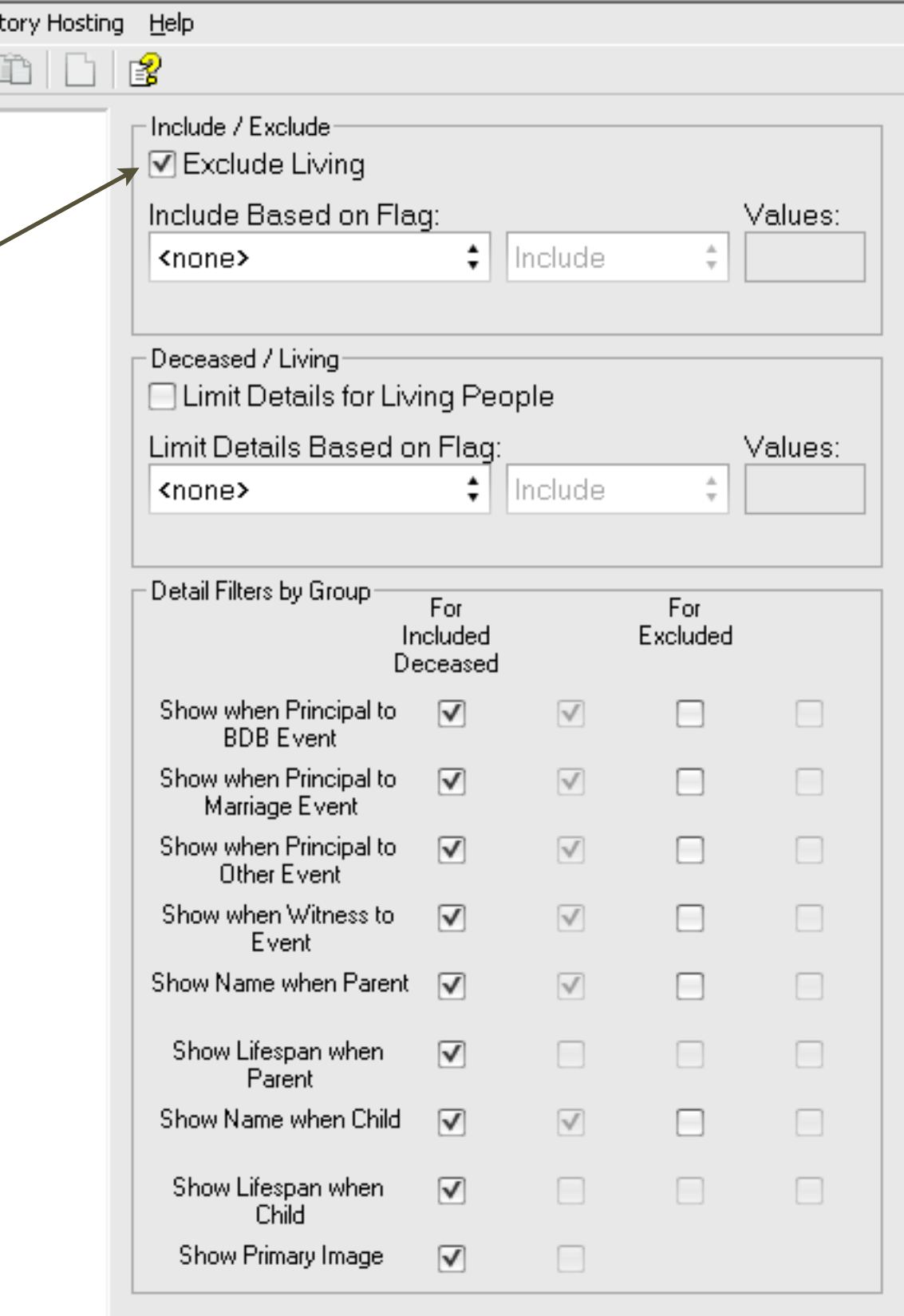

The default setting in this category is uncheck Show Primary Name Memo. I check this box as I often include explanations associated with the primary name.

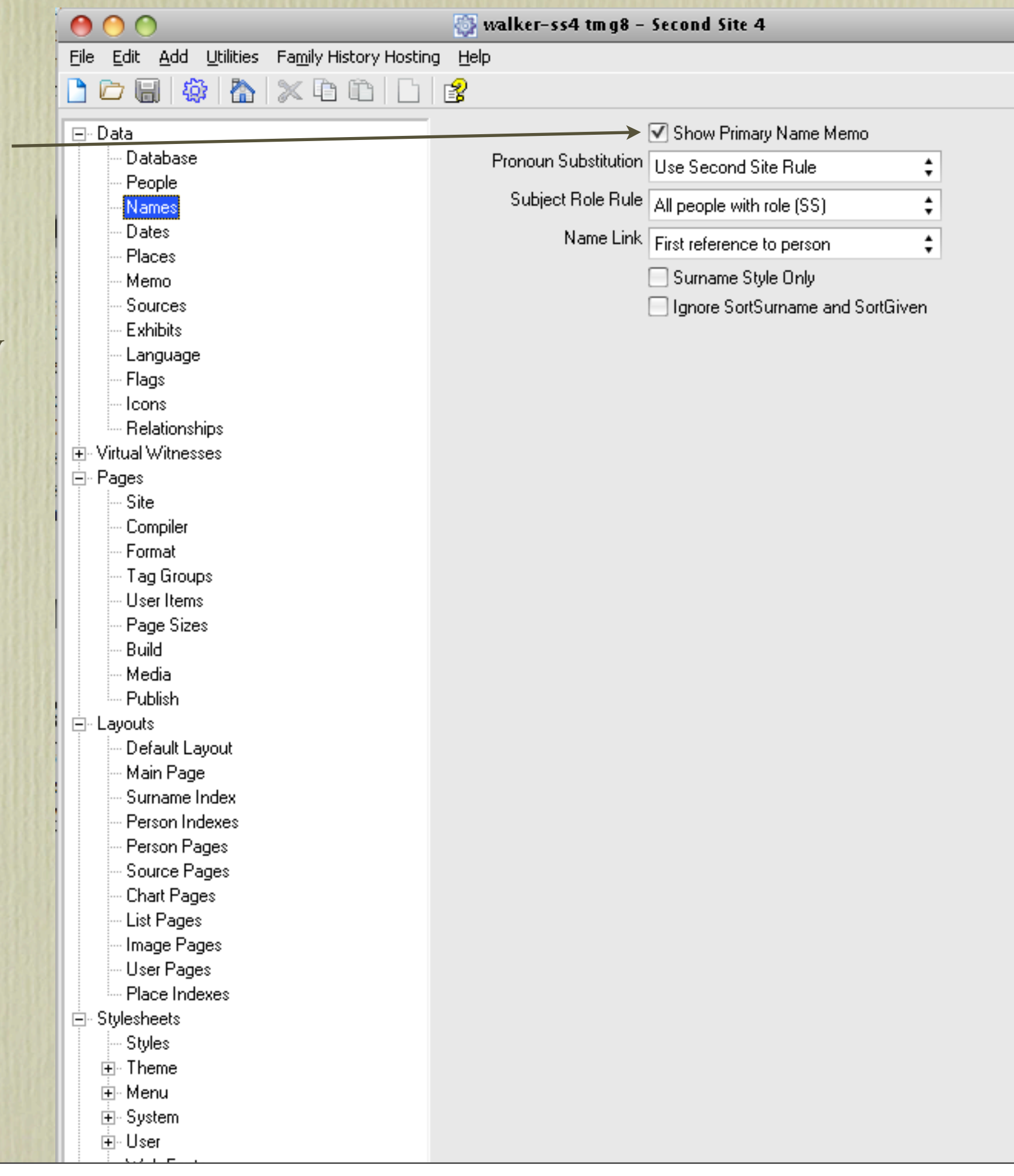

I include LatLong as I always take a GPS with me (handheld & built-in with the camera. I record coordinates for churches, cemeteries, archives, ancestral homes etc.

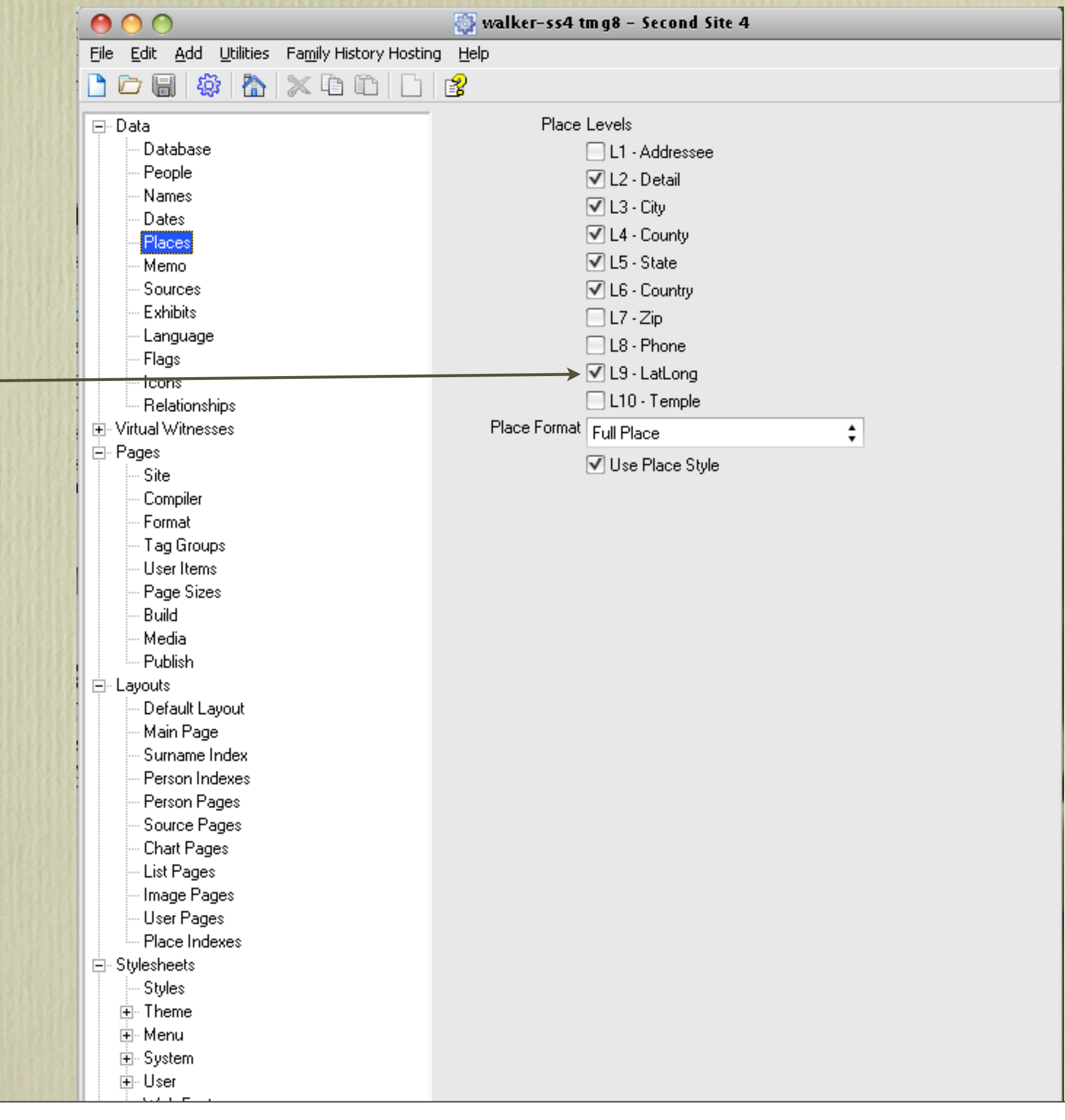

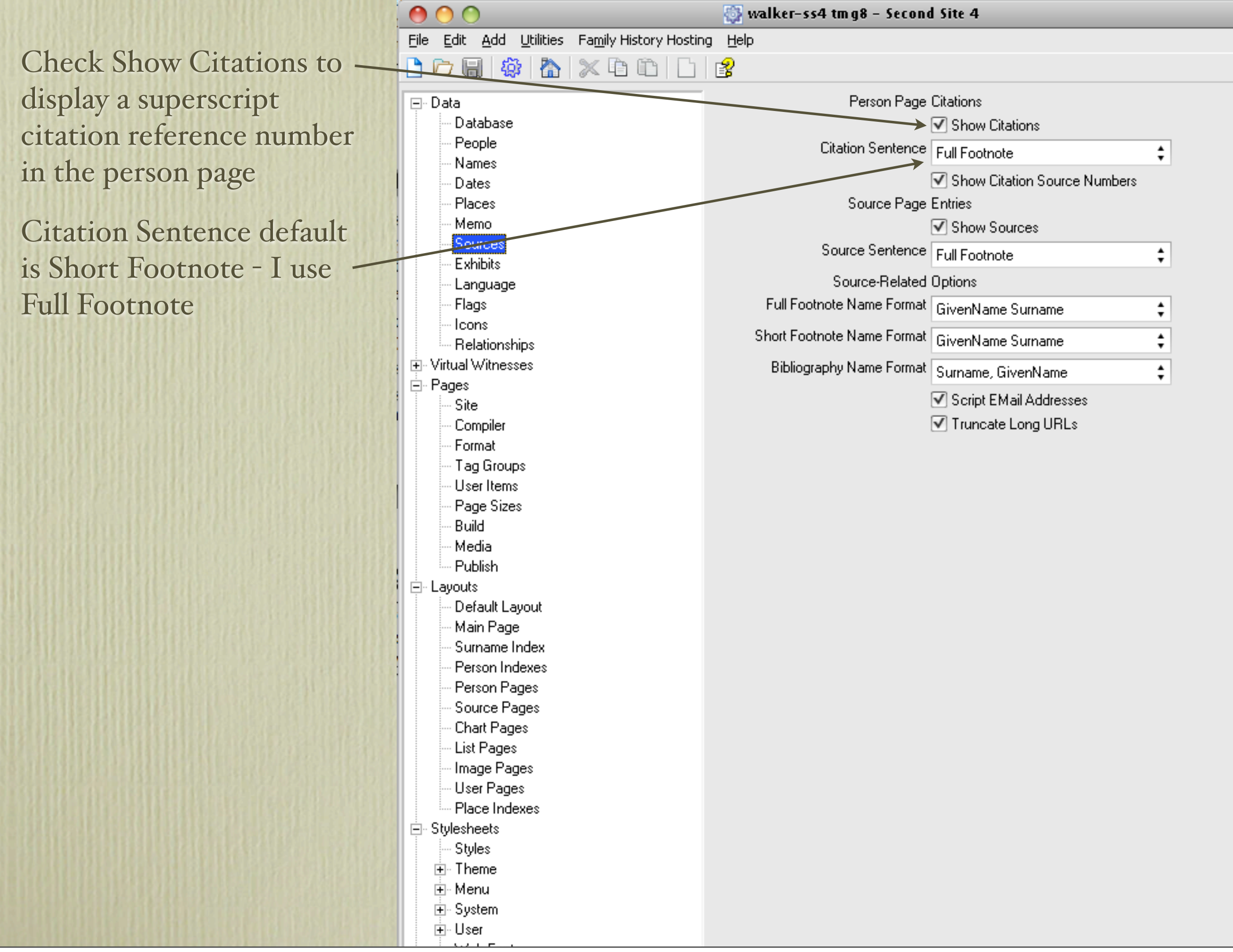

I link exhibits to witnesses. Examples include members of a household enumerated in a census.

Embedding the primary image of a person will display that image on the person page. Otherwise, there is a camera icon that links to the primary image.

Likewise, I prefer to have other person images and event images embedded.

I prefer to have control over the size of exhibits. The default to resize is unchecked.

You can define a second image folder if you want Second Site to use a different image than TMG.

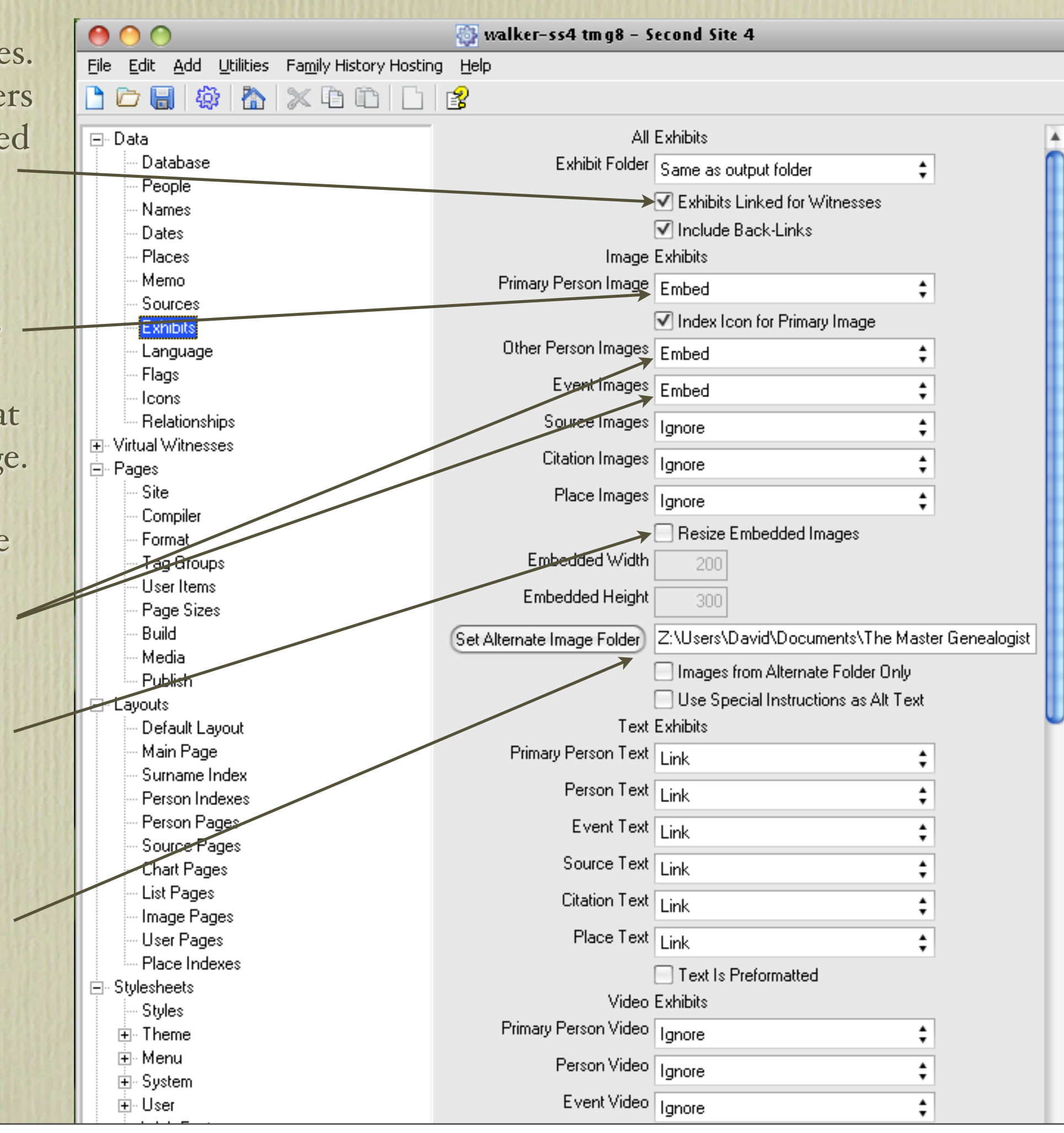

Icons can be used based on flags. I have them positioned before the person name to signify a person as being an ancestor, loyalist, knight etc.

Eile

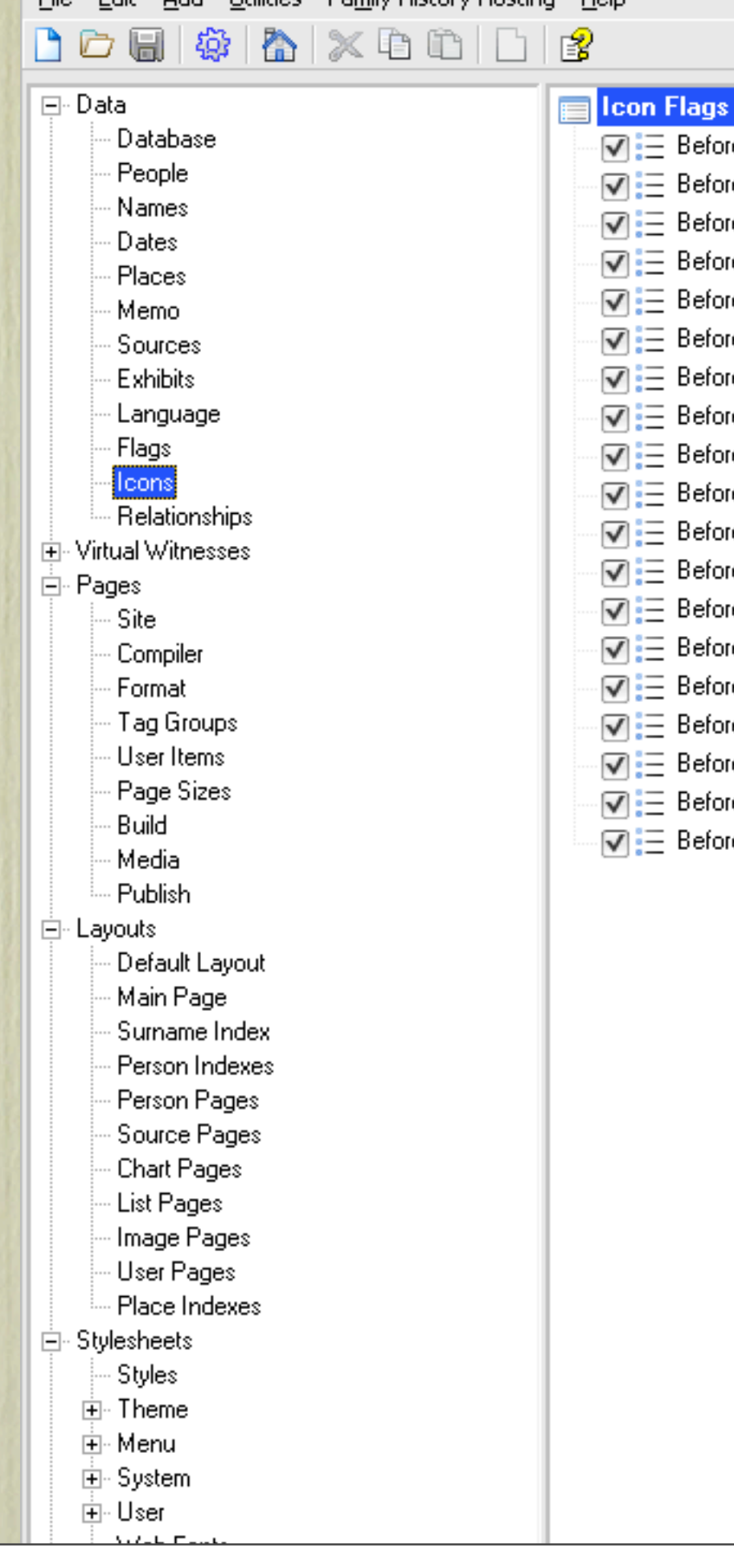

Walker-ss4 tmg8 - Second Site 4 Edit Add Utilities Family History Hosting Help e Person Name via Ancestor re Person Name via Loyalist e Person Name via Saint e Person Name via Pilgrim e Person Name via Knight re Person Name via English King e Person Name via French King e Person Name via Scottish King e Person Name via Irish King re Person Name via English Queen e Person Name via Scottish Queen e Person Name via French Queen e Person Name via Irish Queen e Person Name via Spanish King e Person Name via Spanish Queen. e Person Name via Portuguese King re Person Name via Frankish King re Person Name via Anglican Clergy. e Person Name via Catholic Clergy

Relationship is a good option if you are publishing to CD/DVD. The recipient will be ab to see their relationship, if any, to a person in you project. Each recipient would then have their own personalized disc.

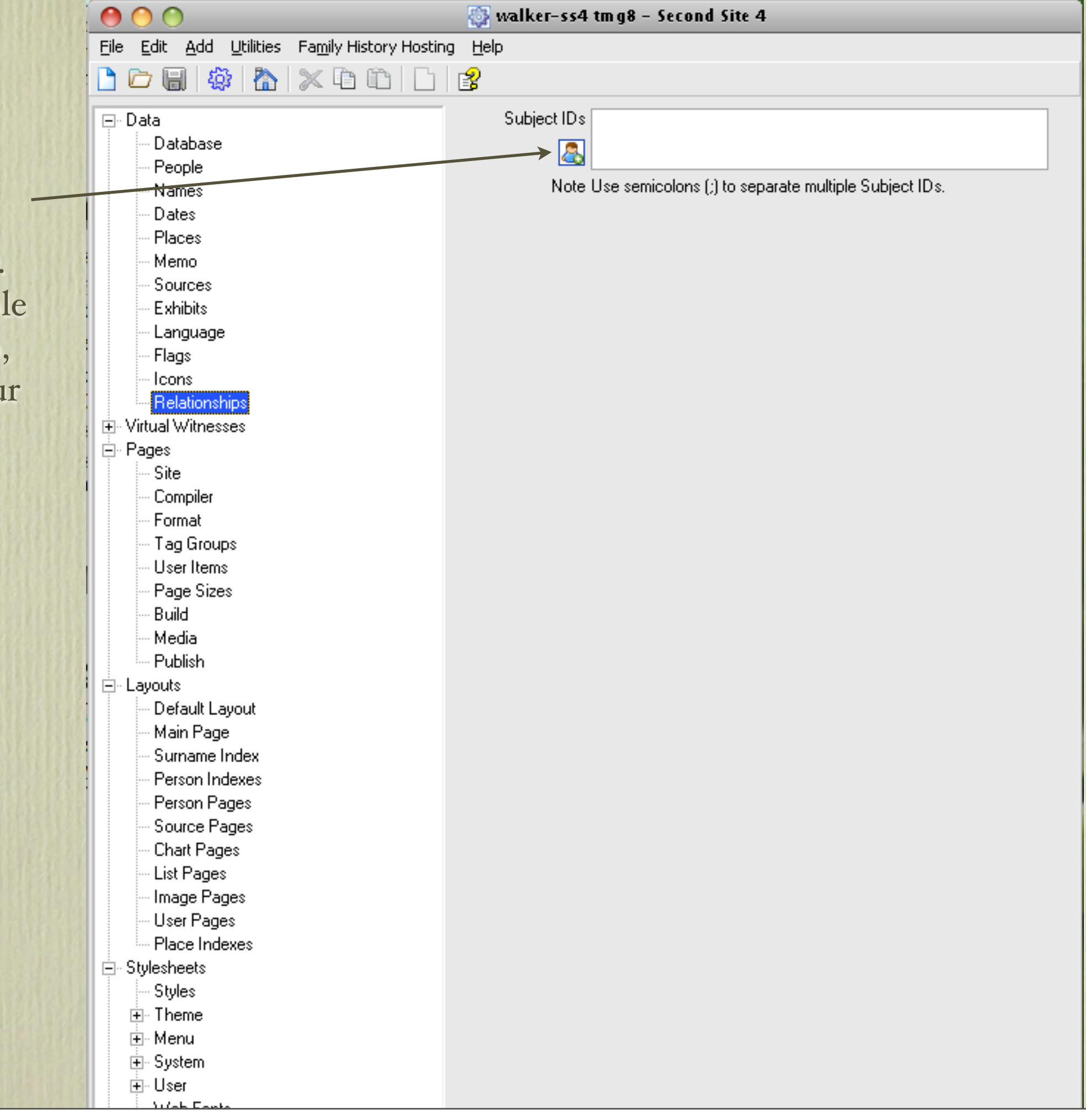

This is where you enter information specific to your site, such as title, a descriptive subtitle, whether or not not to display the subtitle on each page, and a narrativ on the purpose of your research.

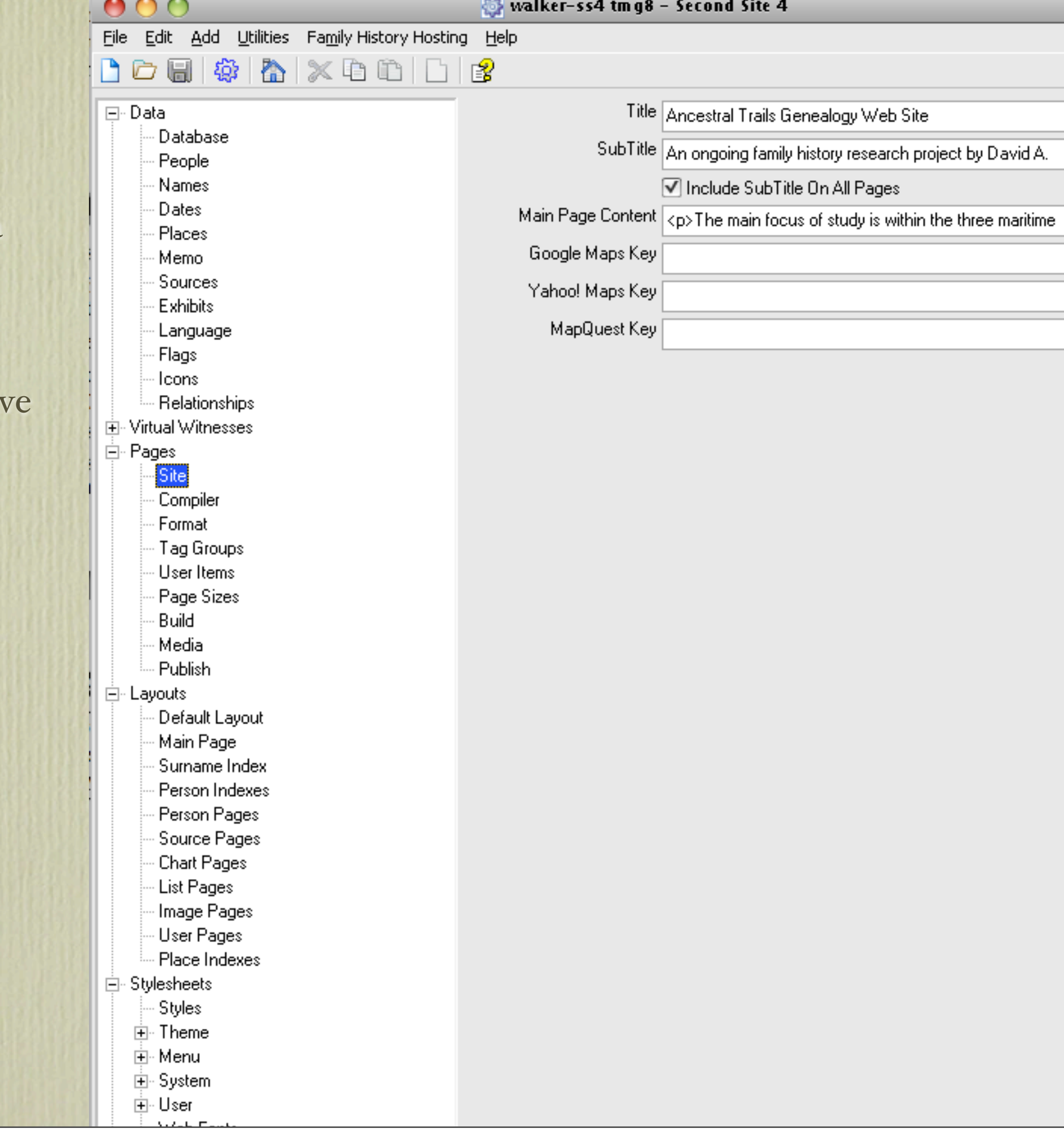

Compiler information is off by default. Check th if you wish to display a general message, your name, address and E-ma address. People wishing to contact you would use this link.

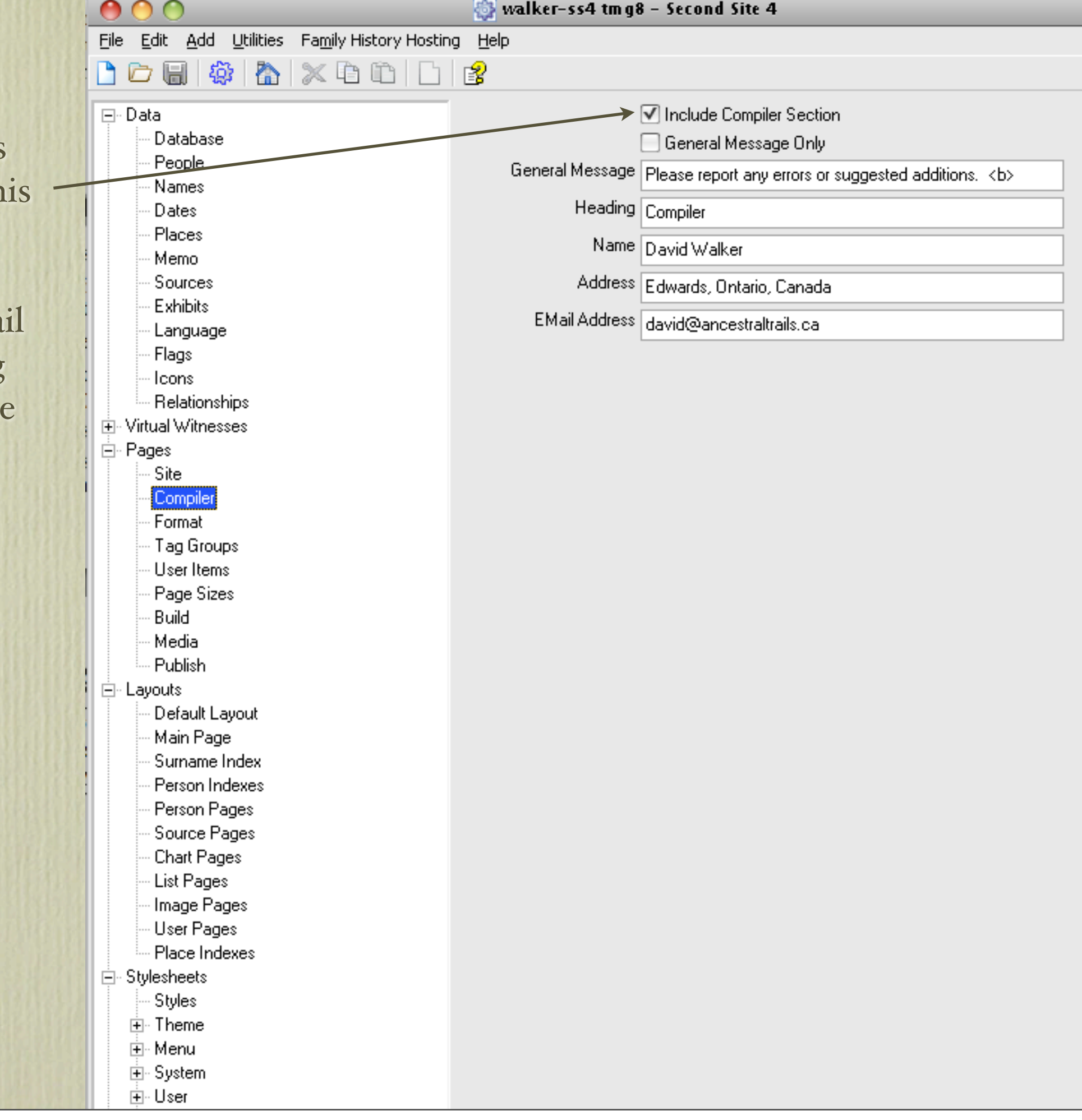

Refer to the Help file fo an extensive description of format choices.

Check here if you wish have the parents display on the person page.

If checked, the last edite date will be displayed for each person. You can als choose where you want this displayed.

If checked, the number people for each surname will be displayed on the surname page.

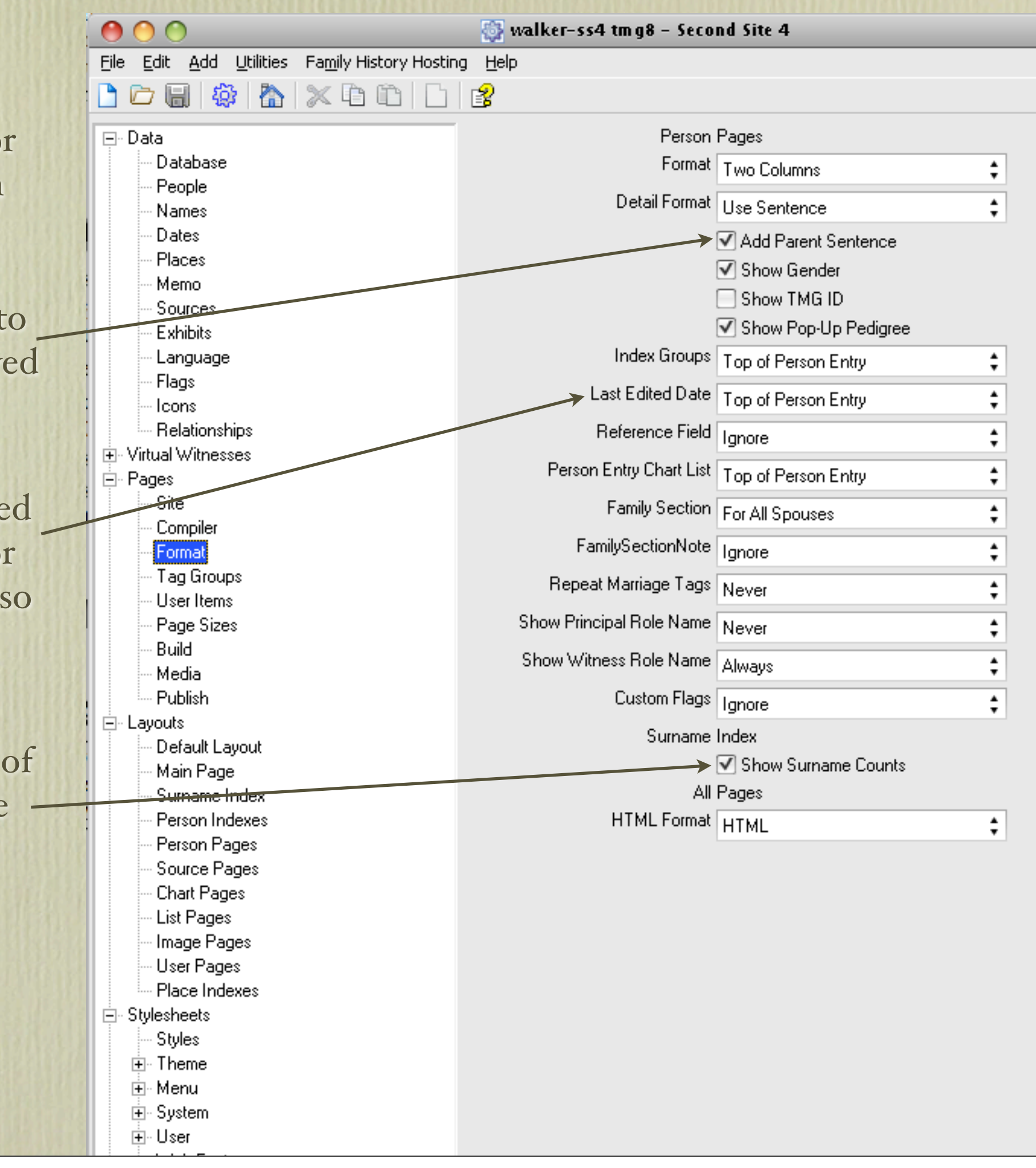

The default is not to have build information displayed. Check if you wish to have this displayed. It will appear at the bottom of each page, below the compiler line. Then you can add a brief message, include the date you created the site, include total person count and a brief suffix.

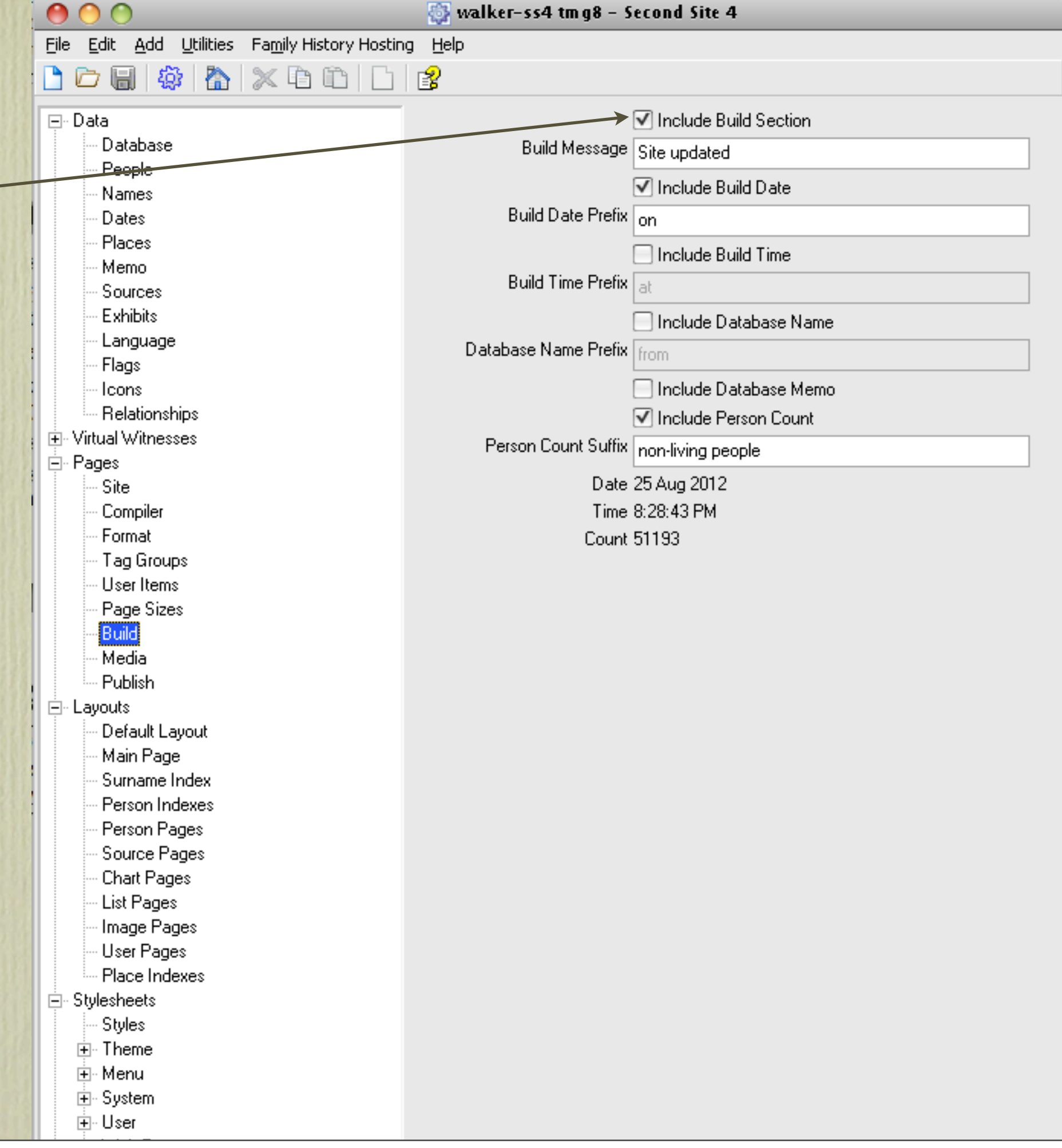

If you intend to publish to CD/DVD you may wish to add an auto-run file, which will then display your site in the recipient's browser when they insert the disc.

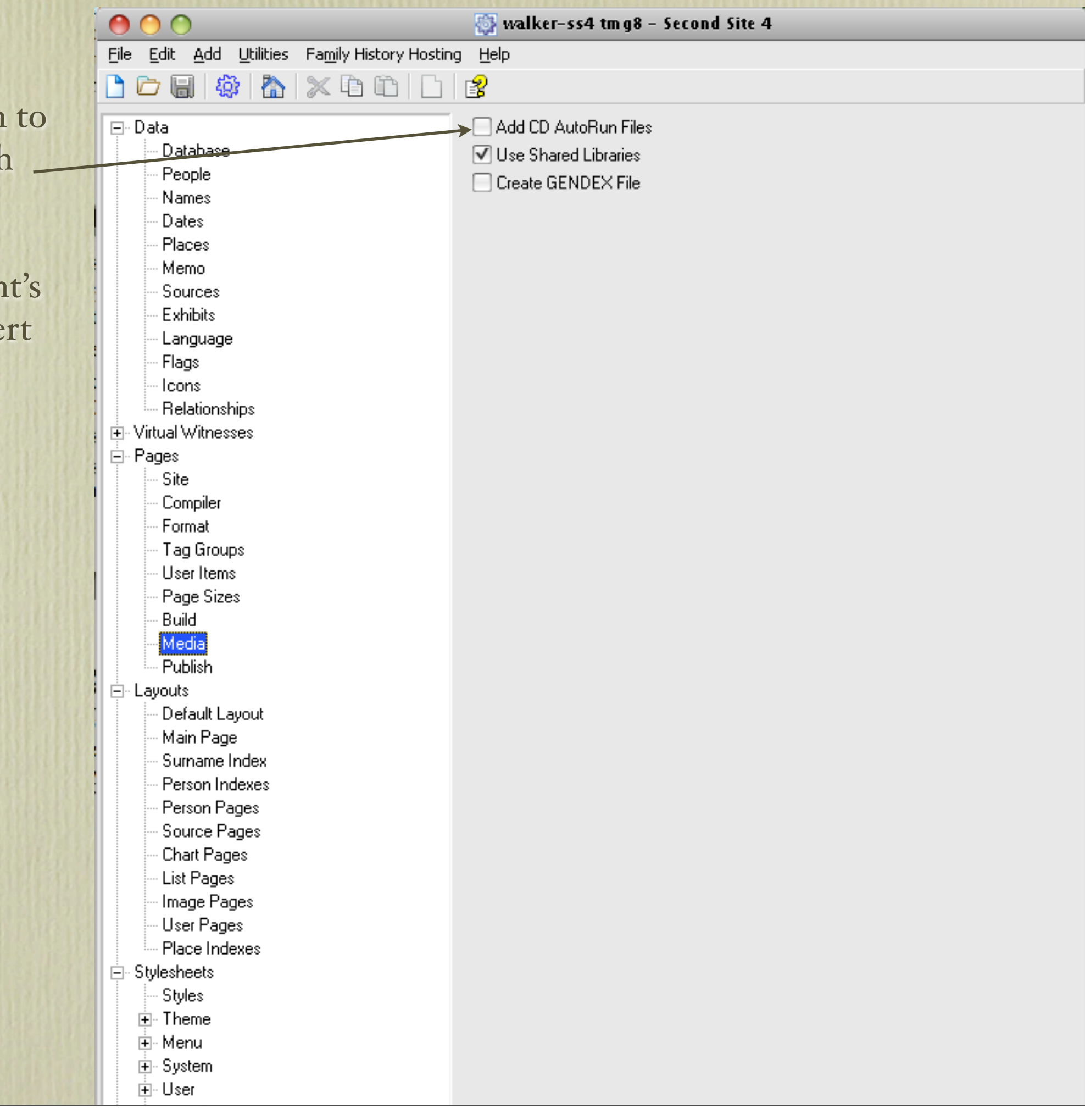

If you are going to pub an on-line site, one opt is to subscribe to John Cardinal's web hosting service. You then have the option to upload y site directly from Seco Site.

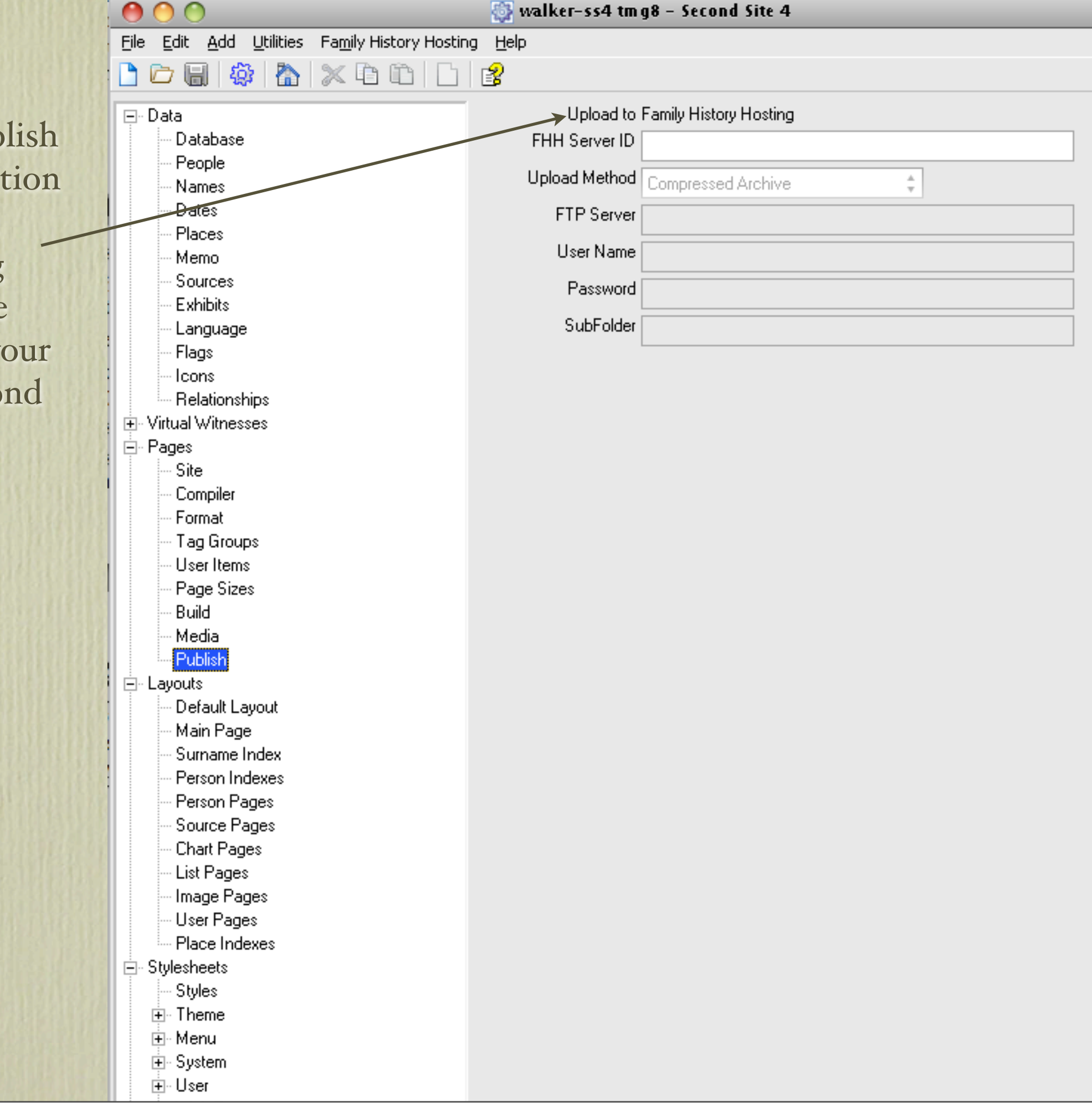

There are many choices of layouts for your site. Refer to the Help file for an extensive description.

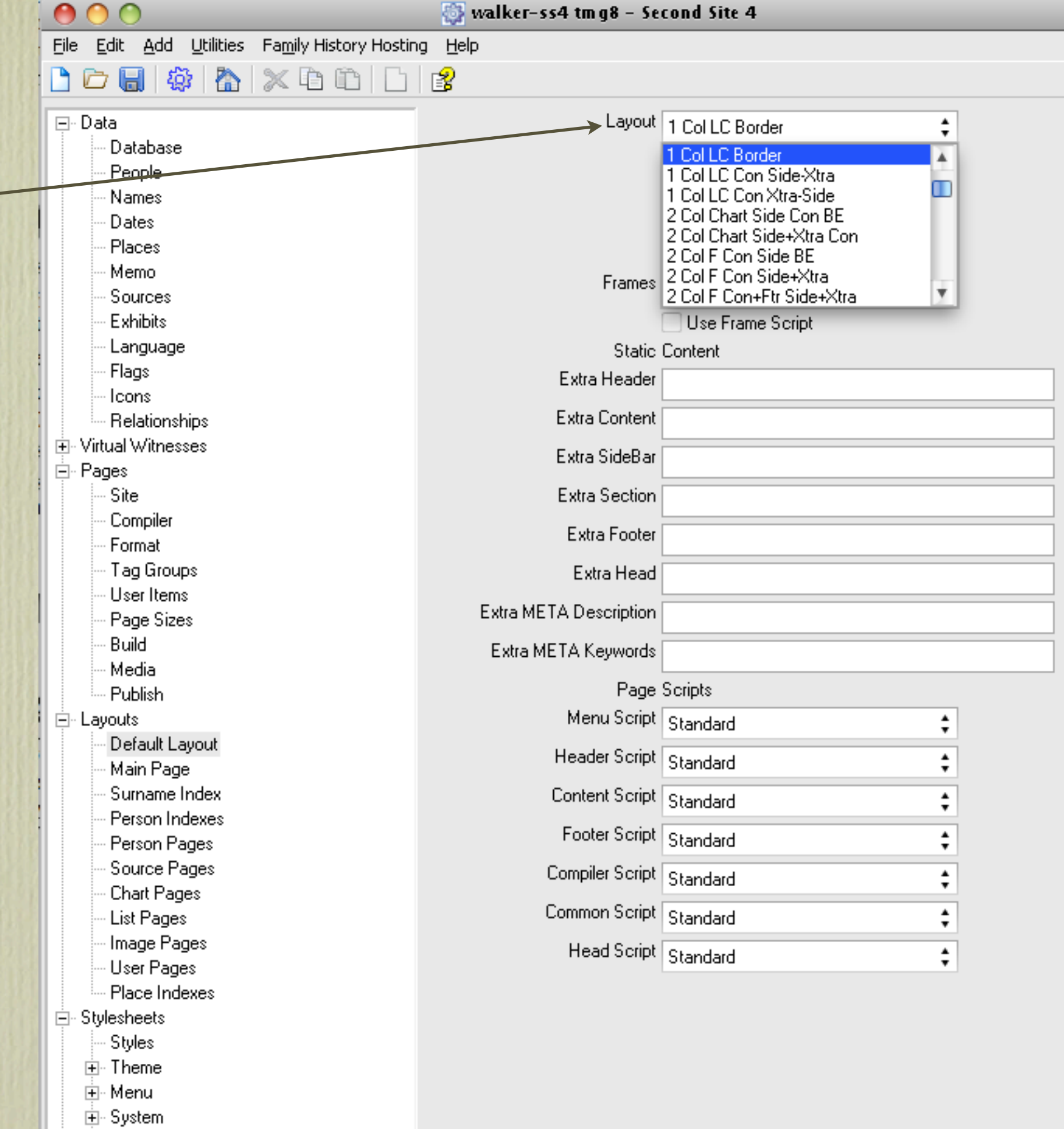

∄⊹User

You can customize each page category. I chose to have a different layout for the Charts pages.

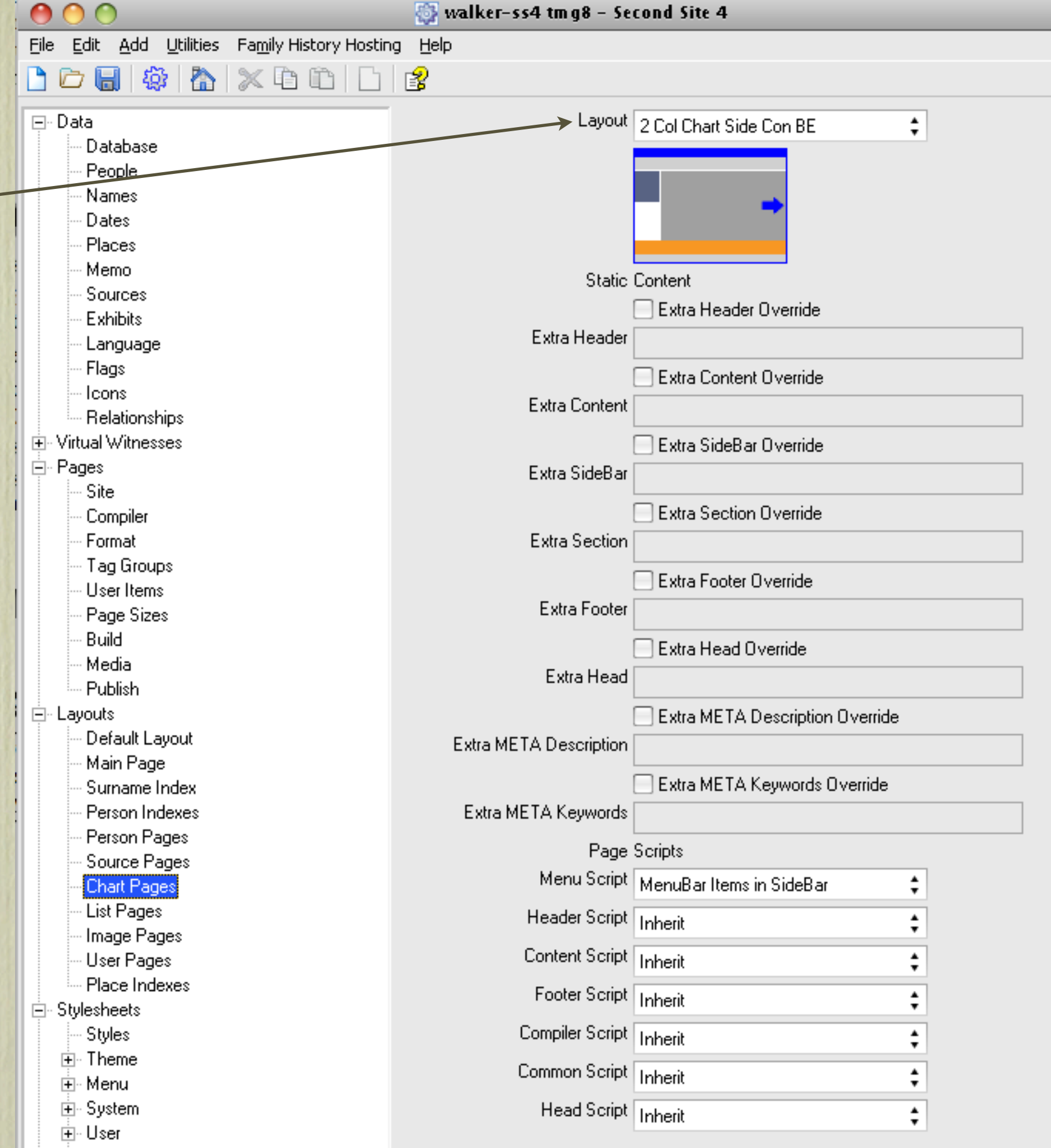

The section on styles offers choices of graphics, background colour and whether you wish to use buttons for links to your pages.

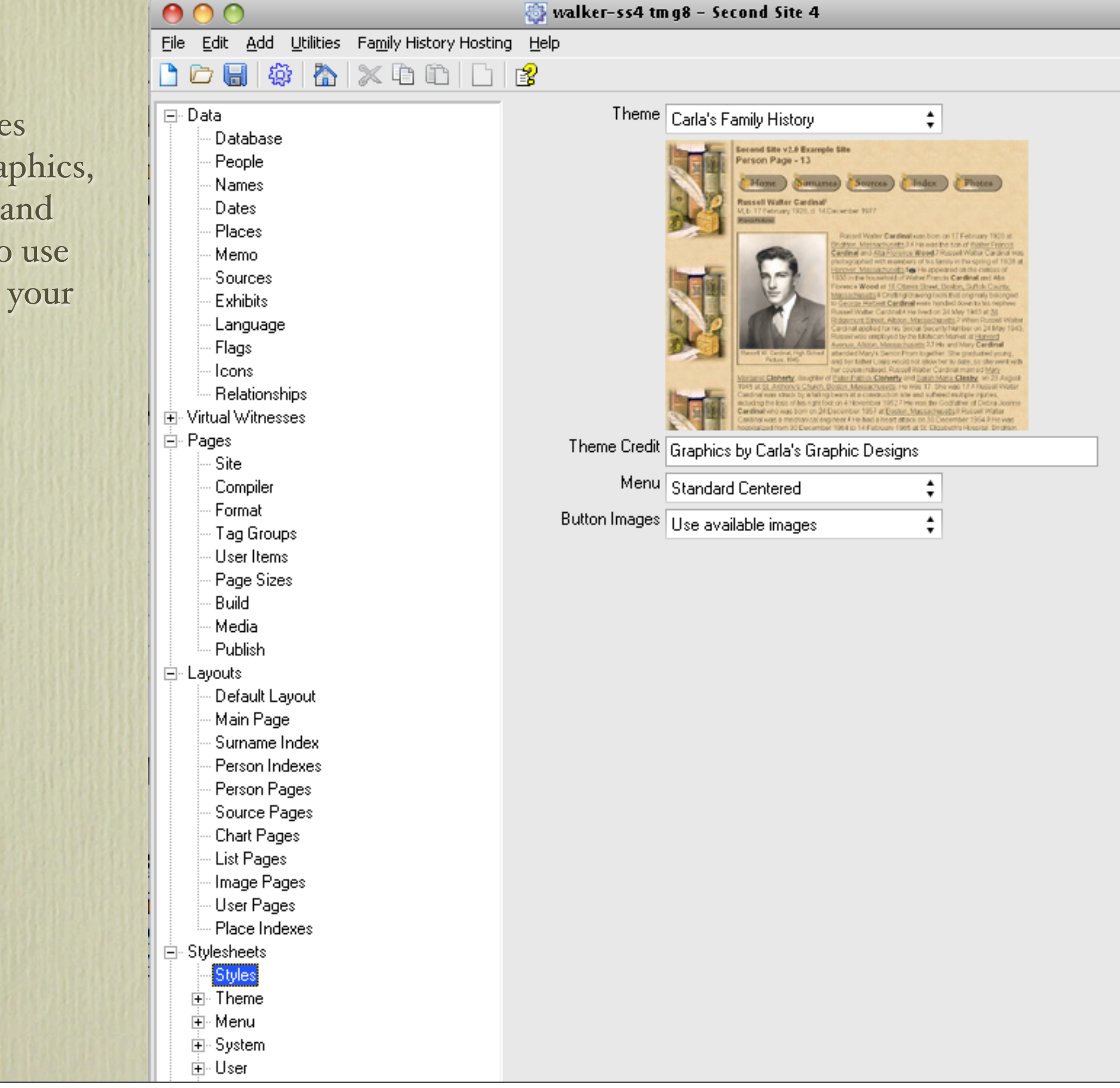

A future presentation, or more, on Second Site will describe some of my favourite options available in User Items. This is when the experience with Second Site really gets interesting. I will describe procedures for describing:

- Charts
- Person Search
- Notable People
- BMD Maps
- Burial & Repository Maps
- Homesteads
- Ancestral Loyalist Migration Maps
- Other Ancestral Migration Maps
- Calendar of Events for Births, Baptisms/Christenings, Marriages, Deaths & Burials
- Repositories
- Icon Description

I will describe step-by-step instructions on how to create these special pages.

Until then, visit my web site to see how I have customized Second Site.

## [www.ancestraltrails.ca](http://www.ancestraltrails.ca)